# **Подача заявления на поступление в вуз через суперсервис на портале**

# **ГОСУСЛУГИ**

- 1. Войти в личный кабинет
- 2. Зайти в раздел Услуги
- 3. Выбрать «Образование»

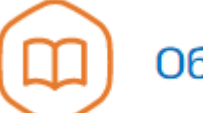

Образование

4. Нажать на ссылку:

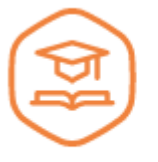

Подача заявления на поступление в вуз

Выберите ВУЗы и подайте заявление онлайн >

Онлайн-сервис поможет абитуриентам подать документы в вуз без личного посещения приёмных комиссий, бумажных заявлений и очередей

# **[Заполните заявление,](https://www.gosuslugi.ru/10077/1/form) указав в нем:**

- **ЕГЭ и вступительные испытания.** Если на момент подачи заявления окончательных результатов ЕГЭ-2021 ещё нет, они будут переданы в вуз автоматически, когда их опубликуют. До этого можно выбрать предметы, которые собираетесь сдавать или сдавали в предыдущие годы. Если хотите воспользоваться своим правом [поступать без ЕГЭ,](http://www.gosuslugi.ru/situation/admission_to_the_university/admission_to_a_university_without_an_exam?utm_source=landing&utm_medium=body_link&utm_campaign=vuz_online) укажите, что планируете сдавать вступительные экзамены в вузе
- **Вузы, в которые хотите поступить.** Пользуйтесь поиском по вузам, направлениям подготовки (специальностям) и образовательным программам. Выберите до 5 вузов, в которые хотите поступат[ь](https://www.minobrnauki.gov.ru/abitur/)

#### [Вузы, в которые можно направить заявление онлайн](https://www.minobrnauki.gov.ru/abitur/)

**Индивидуальные достижения.** Укажите вид достижения и загрузите подтверждающий документ, например диплом об участии в олимпиаде. Это даст дополнительные баллы при поступлении

 **Сведения документа об образовании.** Введите серию, номер документа, кем и когда он выдан. Если аттестат есть в личном кабинете, данные будут заполнены автоматически

**Сведения о целевом договоре.** Понадобятся при поступлении в рамках целевой квоты

Персональные данные и данные документа об образовании уже будут указаны в форме. При необходимости вы сможете их отредактировать

## **Отправьте заявление и следите за уведомлениями от вузов**

Вузы могут направлять вам уведомления, например, попросить заменить копии, которые плохо читаются

Если вуз проводит дополнительные вступительные испытания, вам необходимо на них записаться

# **Подайте согласие на зачисление в вуз**

Отслеживайте своё место в конкурсных списках. Выберите вуз, в который подадите заявление о согласии на зачисление. При необходимости заявление можно отозвать и подать в другой вуз

## **Получите уведомление о зачислении в вуз**

После того как вуз опубликует приказы о зачислении, вам придёт уведомление о результатах